# How to search for courses

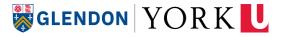

## Navigate to the York Courses Web Site

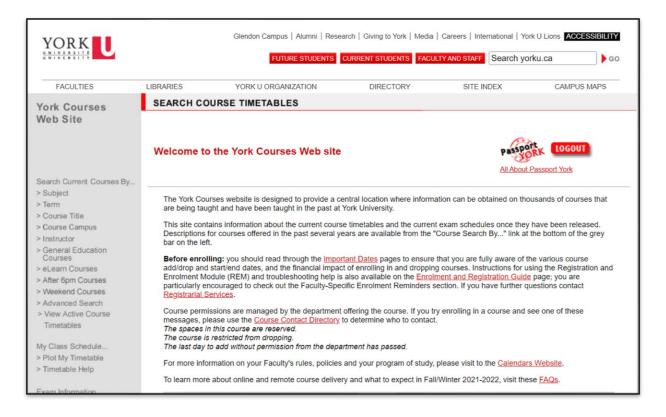

- > Start here: //my.yorku.ca/
- Open the Courses tab
- Click View my course Timetable to be directed to the York Courses Web Site
- Select the Advanced Search from the menu on the left

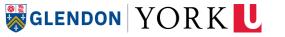

# Find courses using the Advanced Search

- 1. Click on **Advanced Search** from the menu options on the left;
- **2.** Faculty Select Collège universitaire Glendon (GL);
- **3. Subject** Select the Subject of the course you are searching for;
- **4. Session** Select the current Fall/Winter session;
- Click Search Courses.

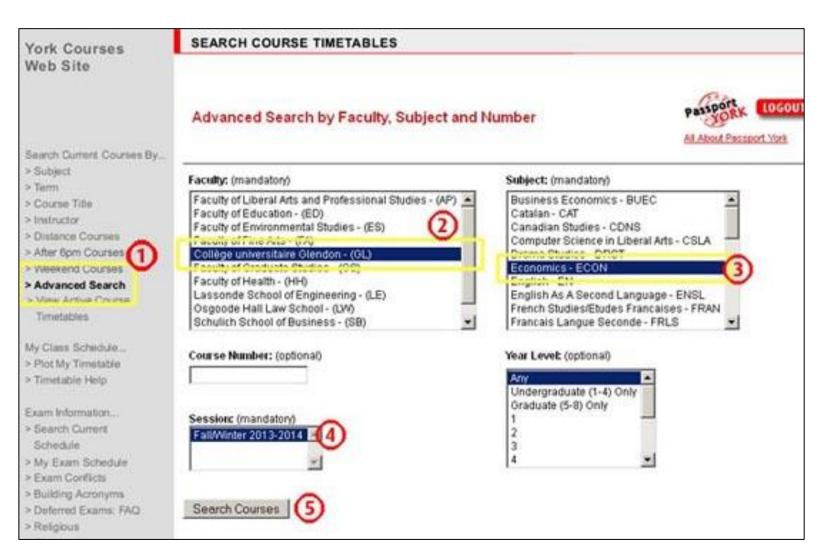

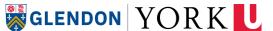

## **Advanced Search results**

The **Advanced Search results** show all the courses offered by a particular academic department in a specific academic session.

Click the link next to your desired course to read the Course Description and Schedule.

#### Pay attention to year levels!

The first digit of a course number indicates the year level of the course.

Students can generally enrol in courses in their year level, one level above and one level below.

#### **Current Courses Search Results**

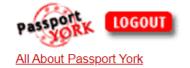

| Course            | Title                                                 | Course Description and Schedule       | General Education Details        |
|-------------------|-------------------------------------------------------|---------------------------------------|----------------------------------|
| GL/MODR 1610 3.00 | Introduction to Statistical Methods I                 | Fall/Winter 2022-2023 Course Schedule |                                  |
| GL/MODR 1620 3.00 | Introduction to Statistical Methods II                | Fall/Winter 2022-2023 Course Schedule |                                  |
| GL/MODR 1650 3.00 | Modes of Mathematical Reasoning                       | Fall/Winter 2022-2023 Course Schedule |                                  |
| GL/MODR 1660 3.00 | Linear Algebra I                                      | Fall/Winter 2022-2023 Course Schedule |                                  |
| GL/MODR 1670 6.00 | Fundamentals of Mathematics                           | Fall/Winter 2022-2023 Course Schedule |                                  |
| GL/MODR 1711 6.00 | Critical Thinking                                     | Fall/Winter 2022-2023 Course Schedule | Click on Schedule to see details |
| GL/MODR 1716 6.00 | Logique formelle et informelle                        | Fall/Winter 2022-2023 Course Schedule | Click on Schedule to see details |
| GL/MODR 1902 3.00 | Beyond Google: Research<br>Methods in English Studies | Fall/Winter 2022-2023 Course Schedule |                                  |
| GL/MODR 1930 3.00 | Calculus I                                            | Fall/Winter 2022-2023 Course Schedule |                                  |
| GL/MODR 1930 3.00 | Calcul différentiel et intégral I                     | Fall/Winter 2022-2023 Course Schedule |                                  |
| GL/MODR 1940 3.00 | Calcul différentiel et intégral II                    | Fall/Winter 2022-2023 Course Schedule |                                  |
| GL/MODR 1940 3.00 | Calculus II                                           | Fall/Winter 2022-2023 Course Schedule |                                  |
| GL/MODR 1950 3.00 | Mathematics of Investment I                           | Fall/Winter 2022-2023 Course Schedule |                                  |

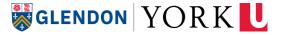

# Details to look for in the course description

Before adding a course, you must carefully read the following information:

#### 1) Description

- Overview of the course
- •Minimum grade requirements
- Prerequisites or corerequisites
- Course credit exclusions

#### 2) Language of Instruction

#### 3) Section-specific information

- •Term (F-term, W-term or Y-term)
- Section
- Course type
- •Day (M, T, W, R, F), start time, duration
- Location
- •Catalogue number
- Notes/Additional Fees

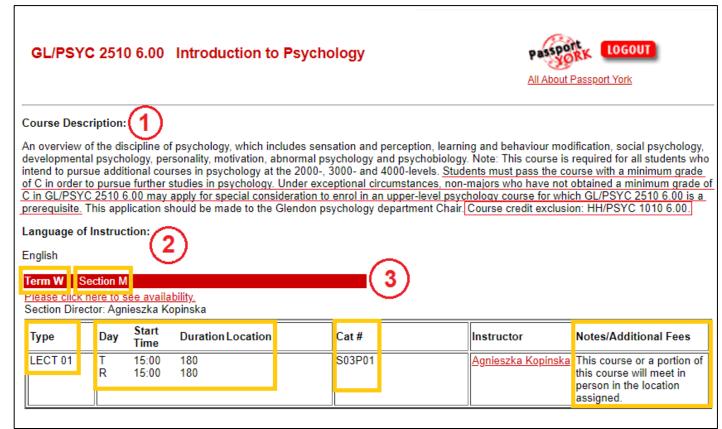

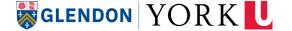

## **Course availability**

#### "Seats Available: Remaining seats may be restricted"

- This message means that some of the spaces in the course may be reserved for a specific demographic (ex. students in a specific major, students of a certain year level, etc.)
  - Since there are available spaces, you will often be able to add the course without issue.
  - In some cases, you may be instructed to seek permission from the department that offers the course before enrolling.

#### "Section/Course Full"

All seats for this section are taken. You will not be able to enrol unless another student drops the course.

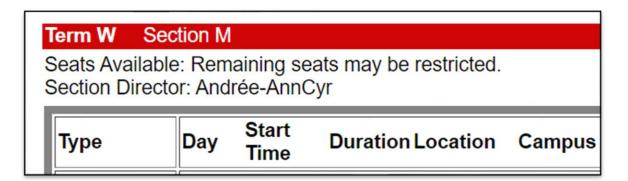

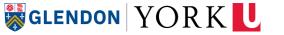

## Visual Schedule Builder

Website: https://registrar.yorku.ca/enrol/guide/vsb

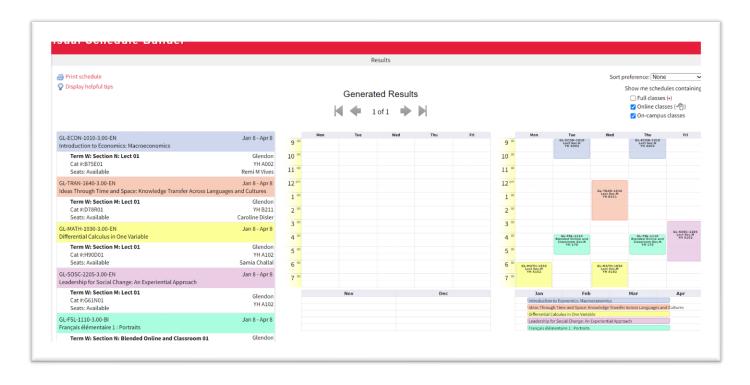

This is a useful online tool that helps you visualize potential schedule options.

\*The schedule builder does not register you in courses\*

You will still need to enrol by entering course <u>catalogue numbers</u> on the **Registration and Enrolment Site (REM).** 

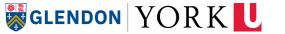

## Visual Schedule Builder Tips

**Tip #1 - Uncheck the option** Show me schedules containing Full classes to view only the courses that still have available spaces.

Show me schedules containing:

☐ Full classes (•)
☐ Online classes (•)

✓ On-campus classes

**Tip #2 -** When taking a course and its prerequisite in the same year, **specify the term for the course** to make sure you take your courses in the correct order.

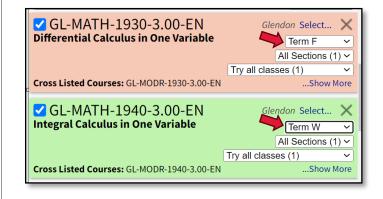

**Tip #3 –** Use the **pin feature** to easily identify courses that you would like to prioritize.

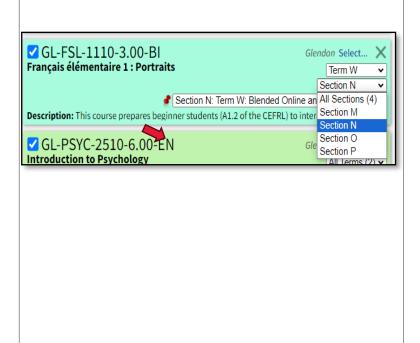

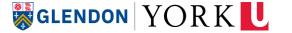